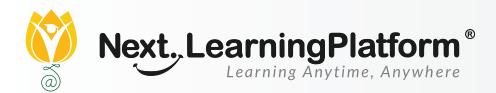

## RELEASE

# NOTES

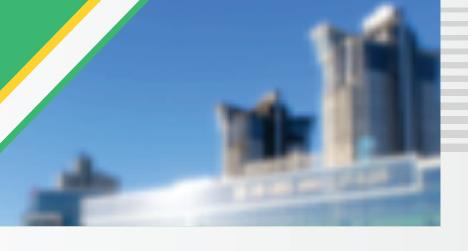

**SEPTEMBER 2021 UPDATES** 

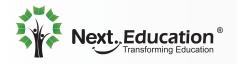

### **CONTENTS**

| Exam Corner       | 03 |
|-------------------|----|
| Admission         | 04 |
| Accounting        | 05 |
| Recruitment       | 05 |
| Teacher Workspace | 05 |
| Attendance        | 05 |
| LMS               | 05 |
| Assignments       | 06 |
| Fee               | 06 |
| Inventory         | 05 |

| Features                       | Ticket | Description                                                                                                    | Path                                                                                                    | Module         | Product<br>Manager |
|--------------------------------|--------|----------------------------------------------------------------------------------------------------|----------------------------------------------------------------------------------------------------|----------------|--------------------|
| Enhancements in<br>Exam Corner | 459798 | Teachers can control the visibility of their assessments and give relevant teachers permission to view them.                                                                                                    | Exam Corner >> Assessment Library>> Click the three dots at the corner of an assessment                                                       | Exam<br>Corner | Pruthvi            |
| Enhancements in<br>Exam Corner | 458483 | Now teachers can set up negative marking schemes in assessments easily.                                                                                                    | Exam Corner >> Assessment Library>>Click on add button>> Assessment creation window >> top right corner of the question>> Under settings Icon | Exam<br>Corner | Pruthvi            |
| Enhancements in Exam Corner    | 459314 | Comprehension questions or case-based questions can be created and added to assessments in NLP here on. A new question type called 'Comprehension' has been introduced on the Question Creation page.  The teacher can input a comprehension text and go on to create sub-questions based on it.  These sub-questions could be MCQ or MMCQ or subjective. Eachsub-question has a difficulty level, Bloom's taxonomy and marks as parameters.  The parameters of the main question are updated based on the sub-question parameters. | Teacher Work space >> Exam Corner >> Question Bank                                                                                            | Exam<br>Corner | Pruthvi            |
| Enhancements in<br>Exam Corner | 459096 | The late submission date for an assessment will be hidden from the students until the end date of submission passes.                                                                                                    | N/A                                                                                                    | Exam<br>Corner | Pruthvi            |

| Features                            | Ticket | Description                                                                                                    | Path                                                                    | Module         | Product<br>Manager |
|-------------------------------------|--------|----------------------------------------------------------------------------------------------------|-------------------------------------------------------------------------|----------------|--------------------|
| Enhancements in<br>Exam Corner      |        | A dedicated page for the creation of examinations (similar to the creation of assignments) is now available to aid quick examination creation from the Teacher Dashboard.                                                                                                    | Teacher<br>Workspace >><br>Exam corner                                  | Exam<br>Corner | Pruthvi            |
| Enhancements in Exam Corner         |        | Schools can now configure the Online Admission Enquiry page at their convenience. There are a set of standard fields, which can be shown or hidden. New custom fields can be configured to gather additional information from parents. Custom fields creation/configuration would be the same as any other form.                               | Teacher<br>workspace >><br>Exam corner                                  | Exam<br>Corner | Pruthvi            |
| Enhancements in Exam Corner         |        | Teachers can now tag questions and assessments to chapters and learning objectives from the existing course plan. The tagging can be done during or after the creation of questions/assessments. The facility to tag multiple items at a time (bulk tagging) is also provided                                                                  | Teacher workspace >> Exam corner >> Question bank >> Me >> TAG Question | Exam<br>Corner | Pruthvi            |
| Customisable online admission forms | 459619 | Now Schools can configure the Online Admission Enquiry page, as per their convenience. There are set of Standard fields, which can be shown or hidden. New Custom fields can be configured, to capture additional information from parents. The process of creating/configuring custom fields is the same as what is followed for other forms. | Settings >> Admission >> Admission Form Editor >> Online Enquiry Form   | Admission      | Kamaraj            |

| Features                                | Ticket            | Description                                                                                                    | Path                                                               | Module               | Product<br>Manager |
|-----------------------------------------|-------------------|----------------------------------------------------------------------------------------------------|--------------------------------------------------------------------|----------------------|--------------------|
| Enhancement in<br>Accounting<br>Reports | 457745,<br>448498 | Now we Introducing Bank<br>Reconciliation Reports &<br>Trial balance reports.                                                                                                    | Accounting >><br>Reports                                           | Accounting           | Jay                |
| Letter<br>Generation                    | 454959            | HR can now generate offer letters in a system-defined format. This is applicable to candidates moved to the 'Offered' status.                                                                                                    | Recruitment >><br>Candidates >><br>Update Candidate<br>Status      | Recruitment          | Roshan             |
| LMS-Zoom<br>Integration                 | 459066            | Live lecture Powered by<br>Zoom is now deeply<br>integrated with Zoom and<br>give the user a seamless<br>experience of Using Zoom<br>with NLP                                                                                                    | NA                                                                 | Teacher<br>Workspace | Madhan             |
| Attendance                              | 460772            | As schools now are running in hybrid mode, we have enabled both Live Lecture attendance and offline attendance for daily attendance sync.                                                                                                    |                                                                    | Attendance           |                    |
| Enhancements in<br>Live Lecture         | 457456            | Teachers will now have the option to use recorded live lectures from the previous academic session as the current session's resources. Live Lecture has now been added as a filter option in the Global Resource Library to help teachers find recorded live lectures easily. | LMS >><br>My workspace >><br>My Courses >><br>Library >><br>Filter | Teacher<br>Workspace | Madhan             |
| Language<br>Support                     | 459065            | Now Arabic is supported on LMS.                                                                                                    | Log in to NLP >><br>Left navigation >><br>change language          | LMS                  | Aaditya            |
| Enhancements in<br>Live Lecture         | 457682            | Information about deleted live lectures will now be updated in Live Lecture Reports.                                                                                                    | Teacher Workspace >> Live Lecture Reports                          | Teacher<br>Workspace | Madhan             |

| Features                   | Ticket | Description                                                                                                    | Path                                                     | Module      | Product<br>Manager |
|----------------------------|--------|----------------------------------------------------------------------------------------------------|----------------------------------------------------------|-------------|--------------------|
| View Count of<br>Resources | 459601 | Teachers can access the view count on the resources they have attached to assignments.                                                             | TWS >><br>Assignments >><br>Homework >><br>Details       | Assignments | Madhan             |
| NLP Payment<br>Gateway     | 459872 | PayU Payment Gateway integration, Which Means PayU serve as NLP's authorised service provider                                                      | NA                                                       | Fee         | Jay                |
| Inventory                  | 457875 | The authorised store in charge will now be able to access the information regarding stocks transfers and sales transactions of his/her store only. | Inventory >><br>Item Transfer                            | Inventory   | Roshan             |
| Inventory                  | 455927 | Now items along with their category/subcategory in the inventory can be auto numbered.                                                             | Settings >><br>Inventory >><br>Item<br>Configuration     | Inventory   | Roshan             |
| Inventory                  | 452708 | The mode of payment and destination bank can be configured in the sales transaction.                                                               | Inventory >><br>Transactions >><br>Sale>><br>Direct Sale | Inventory   | Roshan             |

#### INSTALLATION/ UPGRADE NOTES

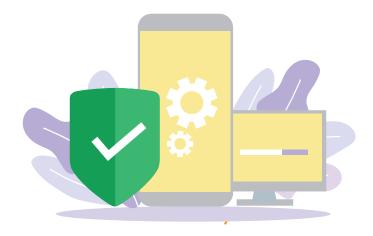

We highly recommend the use of Mozilla Firefox and Google Chrome browsers to access NLP. Find the latest versions at https://support.mozilla.org/en-US/kb/update-firefox-latest-version

Use the latest version of Adobe Reader for downloads. It can be accessed at http://get.adobe.com/reader

#### **COPYRIGHT INFORMATION**

This document is a property of Next Education India Private Limited, and hence its circulation is limited to the customer schools. Printing additional copies is not permitted without authorised approval.

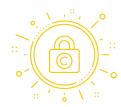

Next Education, NextGurukul, LearnNext and NLP are the registered trademarks of Next Education India Private Limited (www.nexteducation.in).

Other product names mentioned in the Release Notes are the registered trademarks of the respective companies.

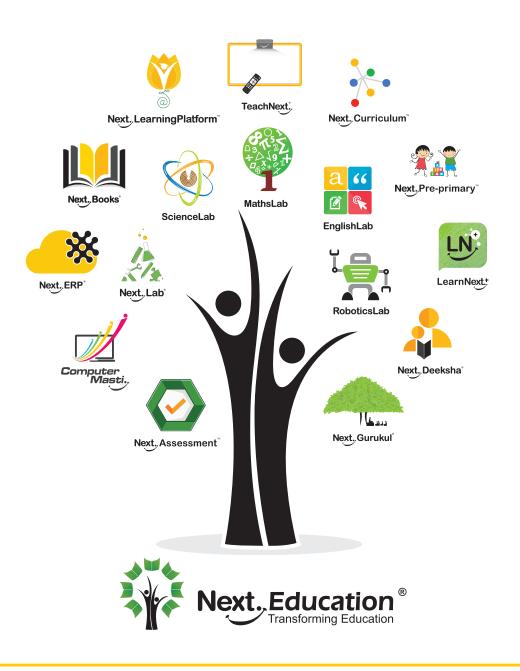

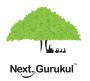

A vibrant community for K-12 stakeholders

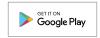

#### **Next Education India Private Limited**

Sri Nilaya Cyber Spazio, Road #2, Banjara Hills, Hyderabad 500034, Telangana, India.

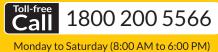

www.NextEducation.in